### **BAB V**

### **IMPLEMENTASI DAN PENGUJIAN SISTEM**

#### **5.1 IMPLEMENTASI SISTEM**

Implementasi merupakan tahap penerapan sistem yang telah dirancang dan disetujui perancangannya. Dalam tahap implementasi juga dijelaskan mengenai penerapan aplikasi yang dibangun.Setelah sistem dianalisis dan didesain secara rinci, maka akan menuju tahap implementasi. Implementasi merupakan tahap meletakkan sistem sehingga siap untuk dioperasikan. Implementasi bertujuan untuk mengkonfirmasi modul-modul perancangan, sehinga pengguna dapat memberikan masukan kepada pembangun sistem.

### **5.1.1 IMPLEMENTASI RANCANGAN OUTPUT**

1. Halaman Utama

Halaman utama ini merupakan tampilan awal setelah melakukan *login.* Pada halaman ini pengguna dapat mengakses beberapa fitur yang telah tersedia seperti Data Penjualan*,* Data Bahan Baku*,* Data Karyawan*,* Laporan, Admin, *Logout* sesuai dengan hak akses yang telah di berikan kepada si pengguna sebelumnya. Gambaran implementasi halaman utama dapat di lihat pada gambar 5.1 dibawah ini.

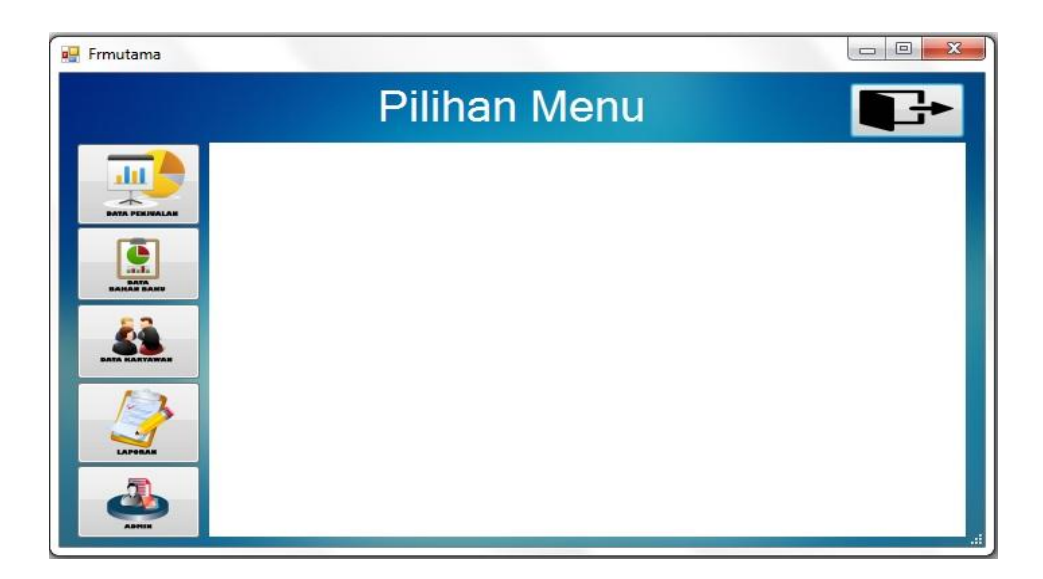

### **Gambar 5.1 Halaman Utama**

2. Laporan Penjualan

Laporan Penjualan ini menampilkan informasi mengenai data Penjualan di Perusahaan Roti Flyper Bakery. Laporan Penjualan ini merupakan hasil dari gambar 4.19 yang dapat dilihat pada gambar 5.2 dibawah ini;

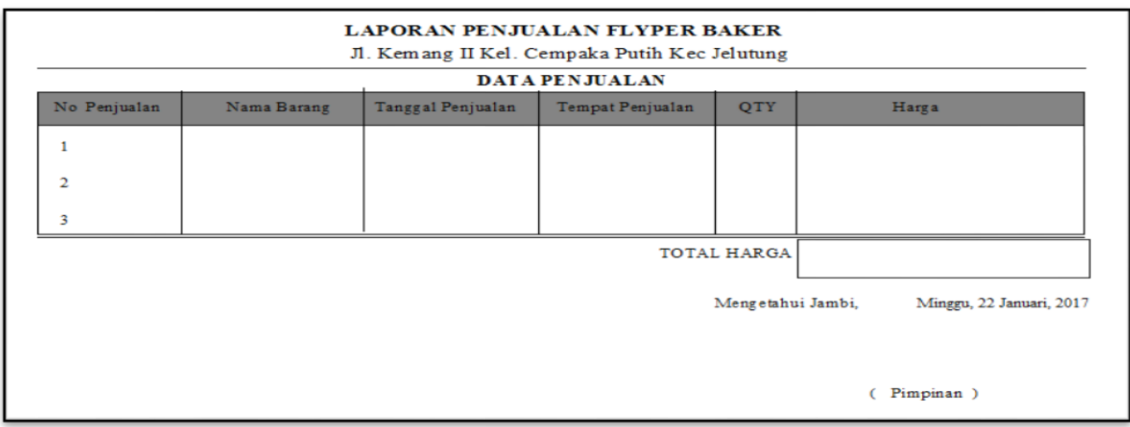

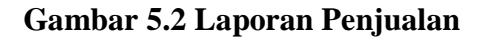

### 3. Laporan Bahan Baku

Laporan Bahan Baku ini menampilkan informasi mengenai Bahan Baku yang tersedia di Flyper Bakery Jambi seperti No Bahan Baku, Nama Bahan Baku, Tgl Masuk Bahan Baku, QTY, Harga Bahan baku. Laporan Bahan Baku ini merupakan implementasi dari gambar 4.17 yang dapat dilihat pada gambar 5.3 dibawah ini;

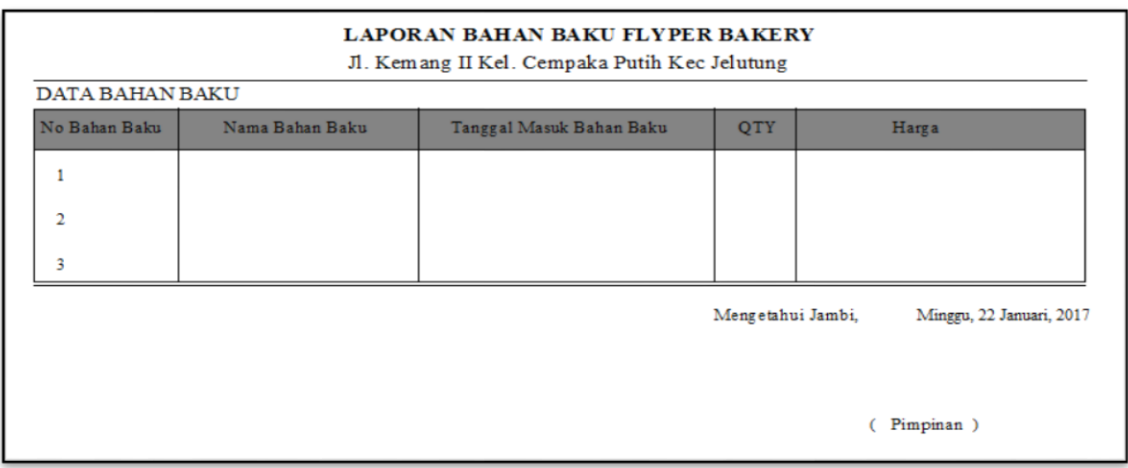

#### **Gambar 5.3 Laporan Bahan Baku**

4. Laporan Karyawan

Laporan Karyawanini menampilkan informasi mengenai data Karyawan di Flyper Bakery. Laporan Karyawan ini merupakan implementasi dari gambar 4.18 yang dapat dilihat pada gambar 5.4 dibawah ini;

|                | Data Karyawan |               |               |                  |                   |                          |  |  |
|----------------|---------------|---------------|---------------|------------------|-------------------|--------------------------|--|--|
| No             | Id Karyawan   | Nama Karyawan | Jenis Kelamin | Posisi Pekerjaan | Alamat            | Kontak                   |  |  |
| $\mathbf{1}$   |               |               |               |                  |                   |                          |  |  |
| 2              |               |               |               |                  |                   |                          |  |  |
| $\overline{3}$ |               |               |               |                  |                   |                          |  |  |
|                |               |               |               |                  | Mengetahui Jambi, | Minggu, 22 Januari, 2017 |  |  |
|                |               |               |               |                  |                   |                          |  |  |

**Gambar 5.4 Laporan Karyawan**

### **5.1.2 IMPLEMENTASI RANCANGAN INPUT**

1. Tampilan Menu *Login*

Pada saat pertama kali *user* menjalankan sistem, maka yang pertama kali akan tampil adalah *form login*. Harus menginputkan nama *user* dan *password* . *Form login* digunakan untuk menampilkan menu utama yang ditentukan berdasarkan hak akses atau level dalam mengakses. Berikut adalah tampilan rancangan *form login*. Tampilan menu login ini merupakan hasil implementasi dari gambar 4.29 yang dapat dilihat pada gambar 5.5 dibawah ini;

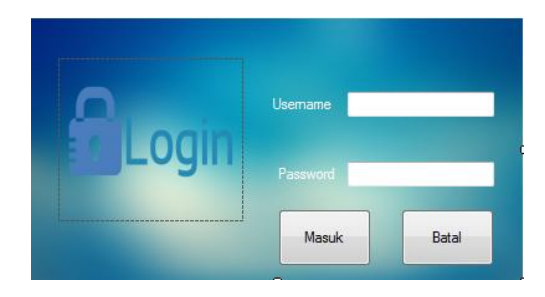

**Gambar 5.5 Tampilan Form** *Login*

### 2. Tampilan *Form* Penjualan

Form penjualan adalah form yang berisikan data – data penjualan seperti No.Penjualan, Nama Barang, Tanggal Penjualan, Tempat Penjualanm, QTY, dan Harga. Tampilan *form* Penjualan ini merupakan hasil implementasi dari gambar 4.31 yang dapat dilihat pada gambar 5.6 dibawah ini

|   |                     |                   |                      | <b>DATA PENJUALAN</b> |     |        |                          |
|---|---------------------|-------------------|----------------------|-----------------------|-----|--------|--------------------------|
|   | <b>ID Penjualan</b> |                   |                      |                       |     | Cari   |                          |
|   | No<br>Penjualan     | Nama Barang       | Tanggal<br>Penjualan | Tempat Penjualan      | QTY | Harga  |                          |
| ь | PJJM001             | Roti Santapan     | 18/01/2017           | <b>JAMTOS</b>         | 25  | 275000 |                          |
|   | P.I.IM002           | Roti Tawar        | 18/01/2017           | <b>JAMTOS</b>         | 32  | 304000 |                          |
|   | PJJM003             | Roti Cokelat Keju | 18/01/2017           | <b>JAMTOS</b>         | 4   | 40000  | $\equiv$                 |
|   | PJTR001             | Roti Tawar        | 24/10/2016           | <b>TRONA</b>          | 38  | 361000 |                          |
|   | <b>PJTR002</b>      | Roti Santapan     | 24/10/2016           | <b>TRONA</b>          | 24  | 264000 |                          |
|   | PJTR003             | Roti Coklat Keju  | 24/10/2016           | <b>TRONA</b>          | 16  | 160000 |                          |
|   | PJTD001             | Roti Manis Kecil  | 21/12/2016           | Toko Dolet            | 20  | 30000  |                          |
|   | PJTD002             | Roti Sisir        | 21/12/2016           | <b>Toko Dolet</b>     | 10  | 30000  |                          |
|   | PJTD003             | Roti Kering       | 21/12/2016           | <b>Toko Dolet</b>     | 5   | 17500  | $\overline{\phantom{a}}$ |
|   |                     |                   | ш                    |                       |     |        |                          |

**Gambar 5.6** *Form* **Penjualan**

### 3. Tampilan *Form* Bahan Baku

Form Bahan Baku adalah form yang berisikan data – data bahan baku terdiri dari No Bahan Baku, Nama Bahan Baku, Tgl Masuk Bahan Baku,Tgl Keluar Bahan Baku, QTY, dan Harga. Tampilan *form* Bahan Baku ini merupakan hasil implementasi dari gambar 4.32 yang dapat dilihat pada gambar 5.7 dibawah ini;

| <b>But</b> FormBahanBaku |                   | Data Bahan Baku                    |                |               | ▣<br>$\overline{\phantom{0}}$ |
|--------------------------|-------------------|------------------------------------|----------------|---------------|-------------------------------|
| Nama Bahan Baku          |                   |                                    |                |               | Cari                          |
| No Bahan Baku            | Nama Bahan Baku   | Tanggal Masuk<br><b>Bahan Baku</b> | QTY            | Harga         |                               |
| <b>BB001</b>             | Mentega Putiih    | 24/01/2017                         | 15             | 226000        |                               |
| <b>BB002</b>             | Full Cream D'Best | 20/01/2017                         | 25             | 1400000       |                               |
| <b>BB003</b>             | Tepung Maizena    | 24/01/2017                         | 25             | 250000        | Ξ                             |
| <b>BB004</b>             | Gula              | 24/01/2017                         | 20             | 200000        |                               |
| <b>BB005</b>             | Telur             | 23/01/2017                         | 200            | 200000        |                               |
| <b>BB006</b>             | Cokelat Bubuk     | 17/01/2017                         | 50             | 850000        |                               |
| <b>BB007</b>             | Kismis            | 23/01/2017                         |                | 190000        |                               |
| <b>BB008</b>             | Pandan            | 12/01/2017                         | $\overline{2}$ | 10000         |                               |
| <b>BB009</b>             | Keju              | 14/12/2016                         | 3              | 723000        | ÷                             |
|                          |                   | m.                                 |                |               | b.                            |
|                          |                   | Tambah                             |                | Edit<br>Hapus | Kembali                       |

**Gambar 5.7** *Form* **Bahan Baku**

### 4. Tampilan *Form* Karyawan

*Form* karyawan ini digunakan untuk menginputkan beberapa data data di antaranya No Id Karyawan, Nama Karyawan, Jenis Kelamin, Posisi Pekerjaan, Alamat, Kontak. Tampilan *form* transaksi pembayaran ini merupakan hasil implementasi dari gambar 4.18 yang dapat dilihat pada gambar 5.8 dibawah ini;

| Nama Karyawan |                 |                      |                     |               | Cari       |
|---------------|-----------------|----------------------|---------------------|---------------|------------|
| No Id         | Nama            | <b>Jenis</b><br>Kela | Pos Kerja           | Alamat        | Kontak     |
| <b>KR001</b>  | Roso            | L                    | Memanggang          | Jln Kemang II | $08***$    |
| <b>KR002</b>  | Windy           | Ρ                    | Pembantu            | Lrg Eko       | $08^{***}$ |
| <b>KR003</b>  | Sunar           | L                    | Memanggang          | Lrg Eko       | $08^{***}$ |
| <b>KR004</b>  | Dedy            | L                    | Supir Ngampas       | JI Kemang II  | $08^{***}$ |
| <b>KR005</b>  | Taufig          | L                    | Pencatatan Nota Ng  | JI Kemang II  | $08^{***}$ |
| <b>KR006</b>  | Nining          | P                    | Tukang Bungkus Roti | JI Kemang II  | $08^{***}$ |
| <b>KR007</b>  | Dail            | Ľ                    | <b>Tukang Adon</b>  | JI Kemang II  | $08^{***}$ |
| <b>KR008</b>  | Sidia           | L                    | Tukang Adon         | JI Kemang II  | $08***$    |
| <b>KR009</b>  | Sigit Restiawan | L                    | Admin               | JI Kemang II  | 08         |
|               |                 |                      | m                   |               |            |

**Gambar 5.8** *Form* **Karyawan**

### **5.2 TABEL PENGUJIAN SISTEM**

Pengujian sistem dilakukan untuk memeriksa kekompakan antar komponen sistem dengan tujuan utamanya adalah untuk memastikan elemen-elemen sistem berfungsi sesuai dengan yang diharapkan. Pengujian sistem termasuk juga pengujian program secara menyeluruh. Pengujian sistem ini menggunakan metode Black Box kesimpulan program yang telah diintegrasikan perlu diuji coba atau dites untuk melihat apakah sebuah program dapat menerima dengan baik, memproses dan memberikan keluaran program yang baik pula.

# 1. Pengujian Login

## **Tabel 5.1 Pengujian** *Login*

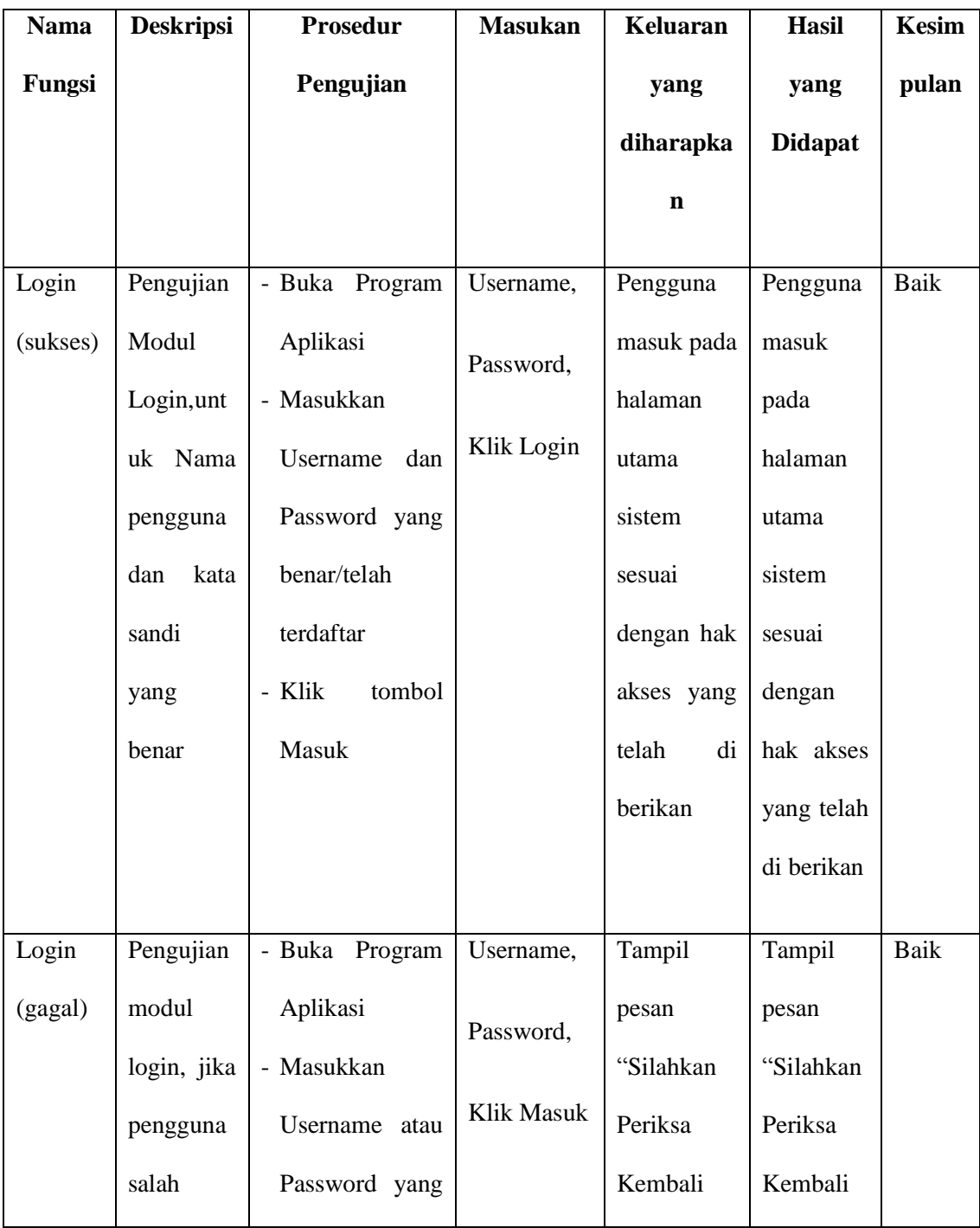

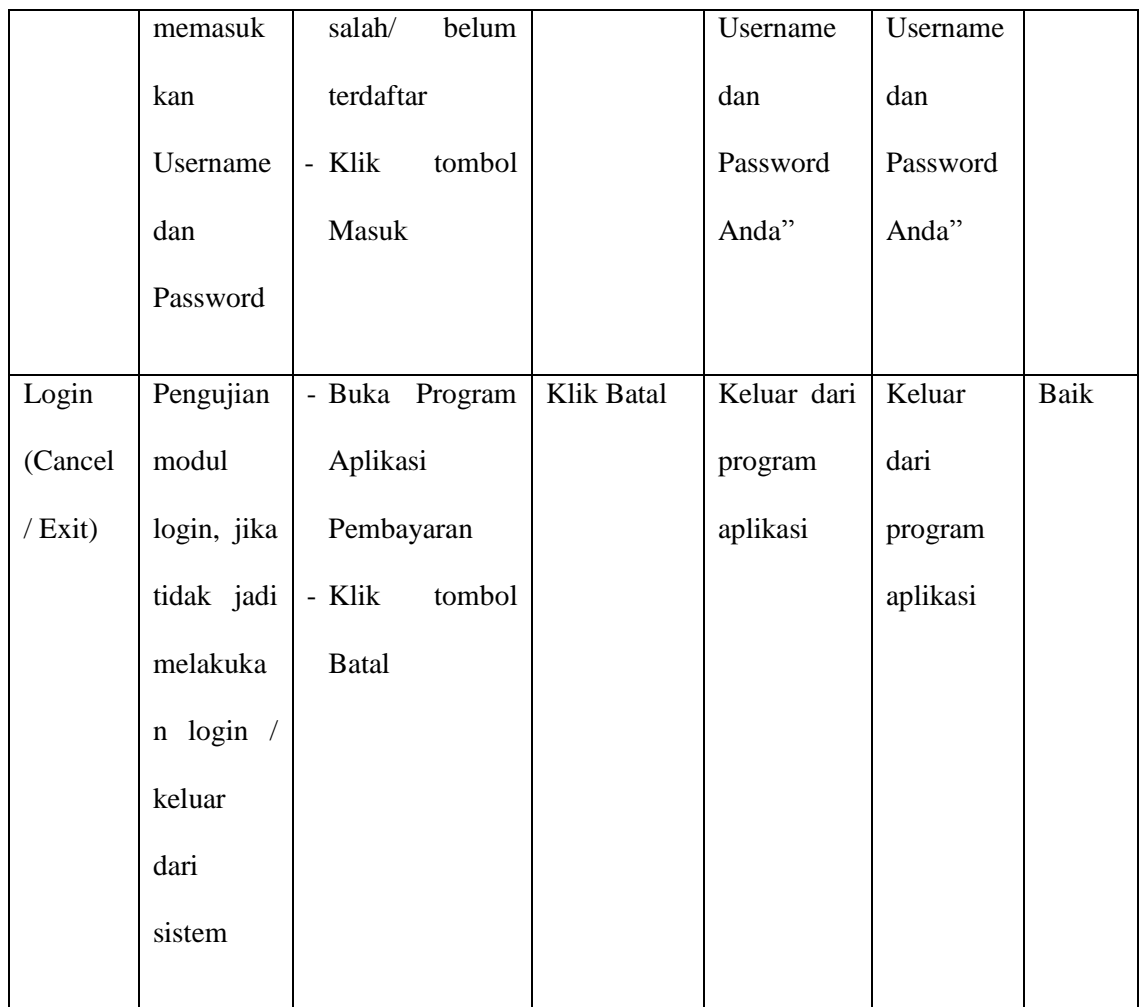

# 2. Pengujian Menu *Logout*

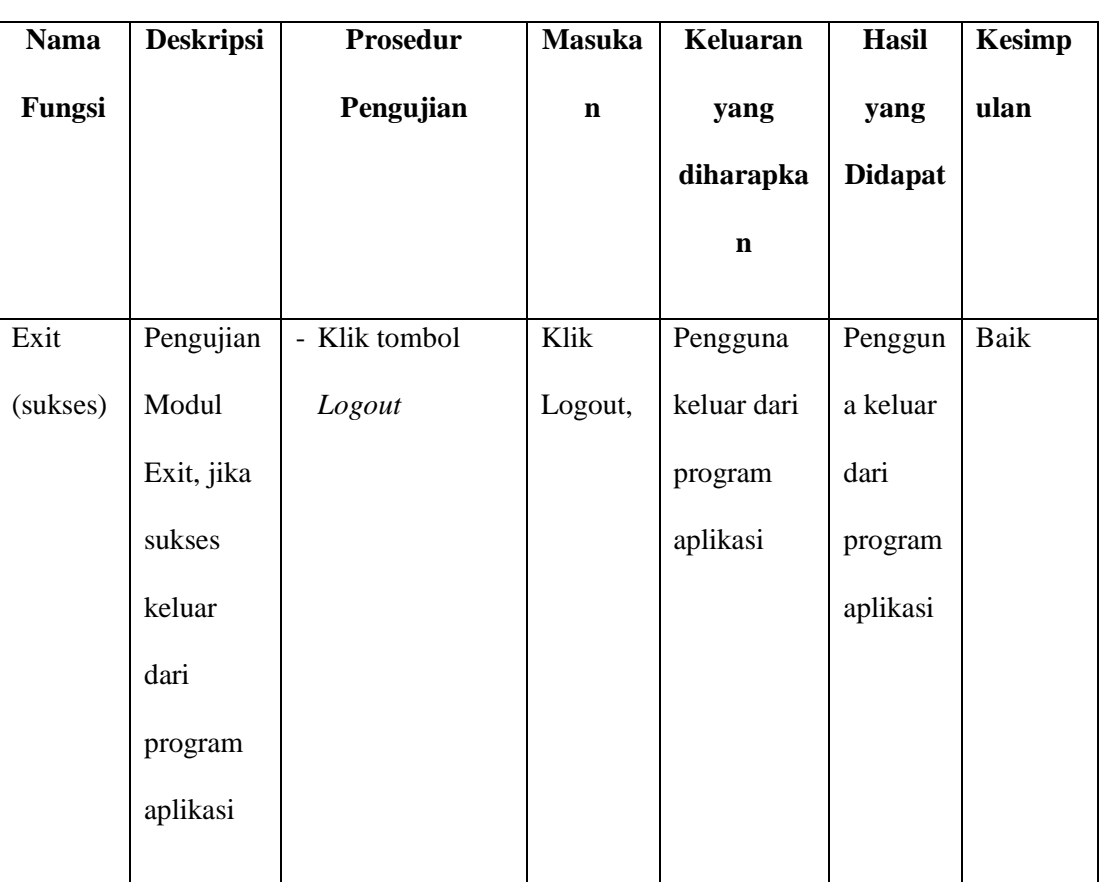

# **Tabel 5.2 Pengujian** *Menu Logout*

## 3. Pengujian Menu Bahan Baku

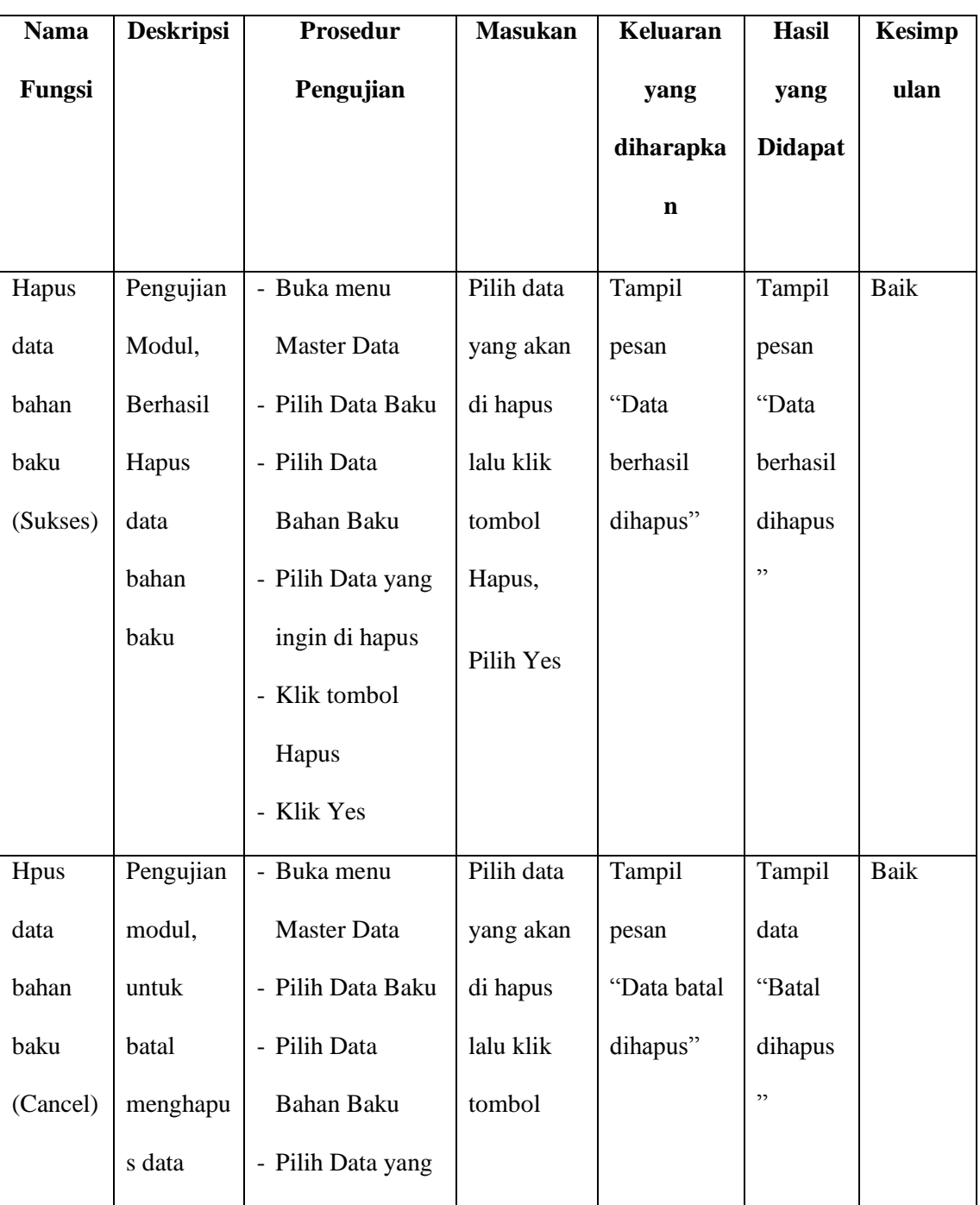

## **Tabel 5.3 Pengujian** *Menu* **Bahan Baku**

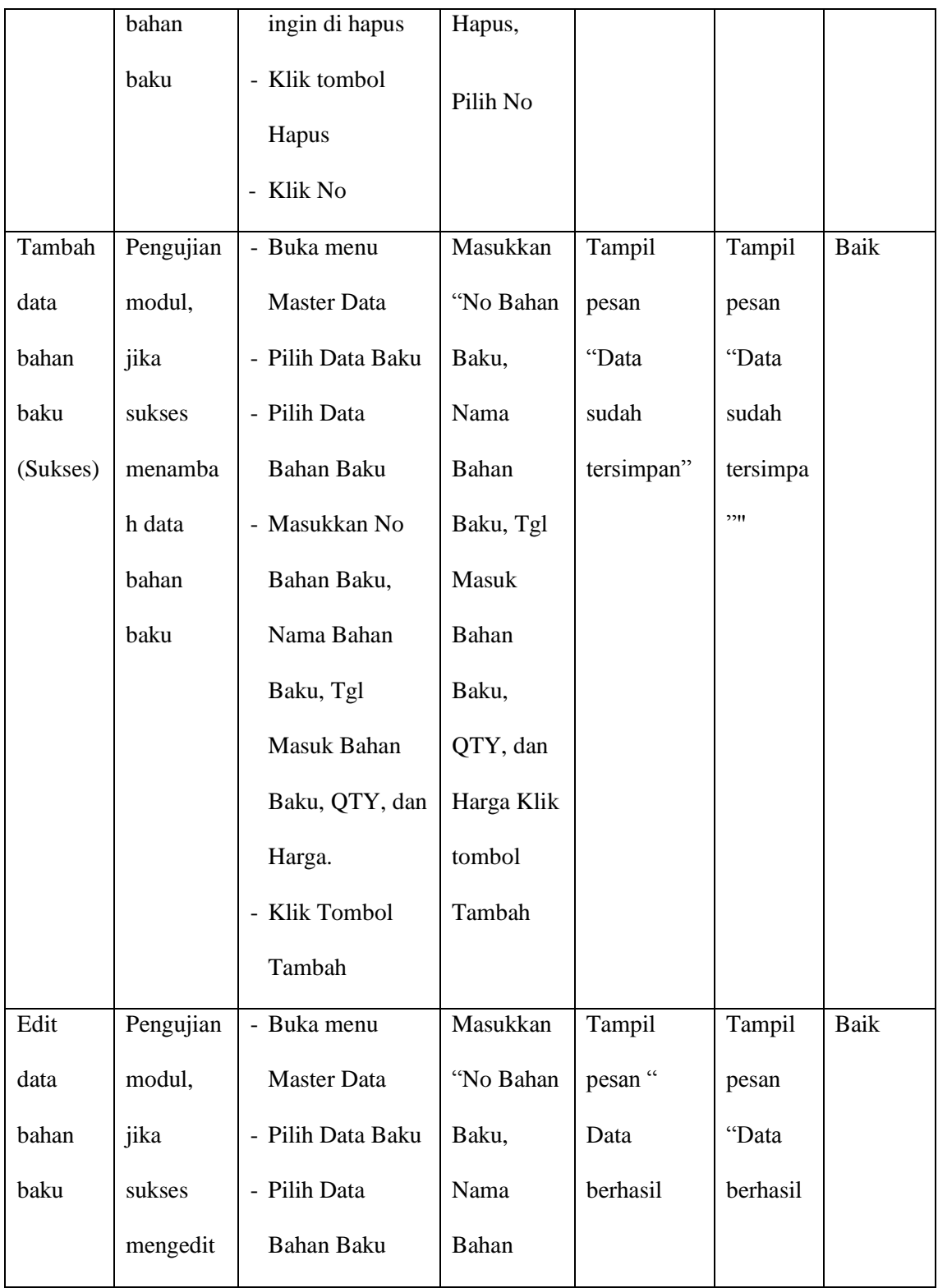

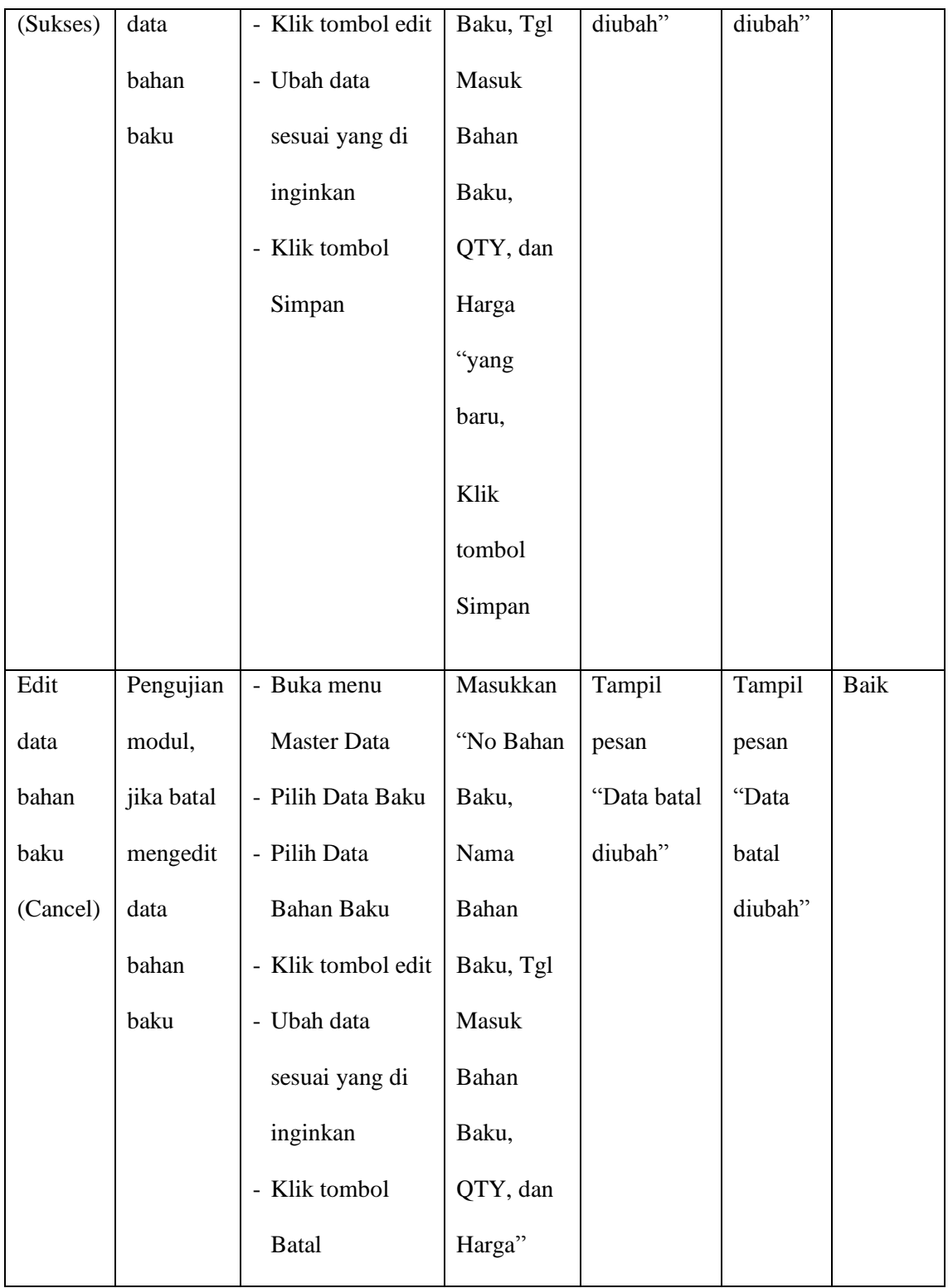

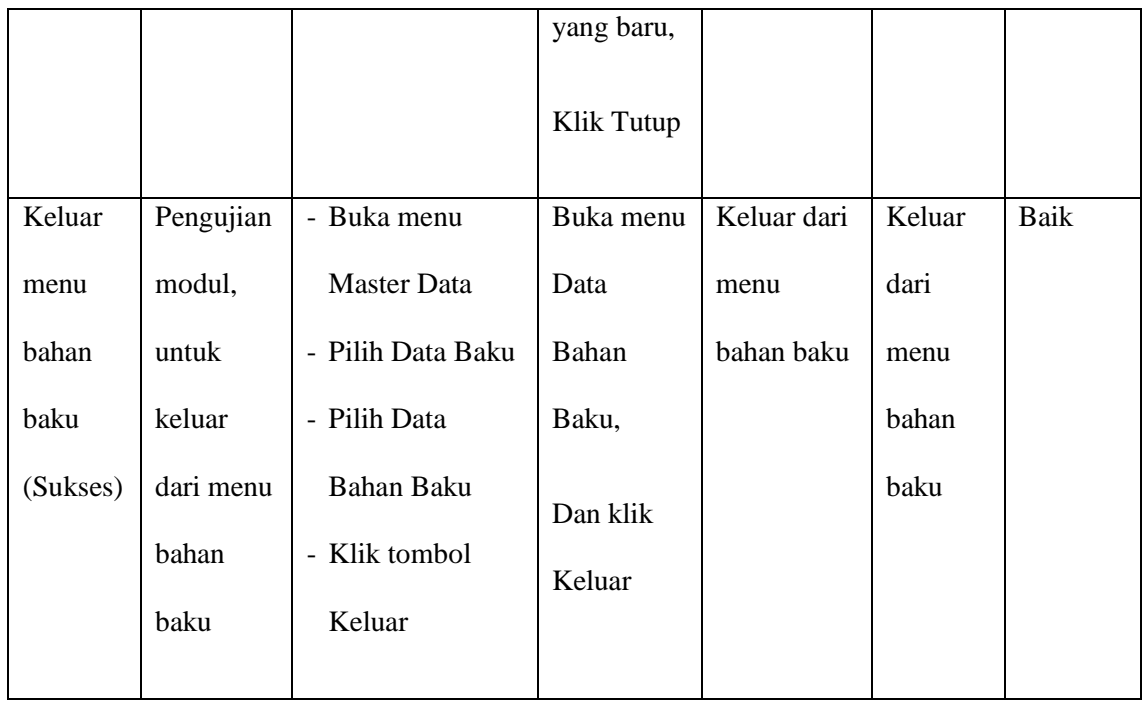

## 4. Pengujian Data Penjualan

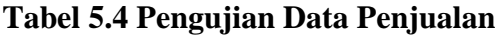

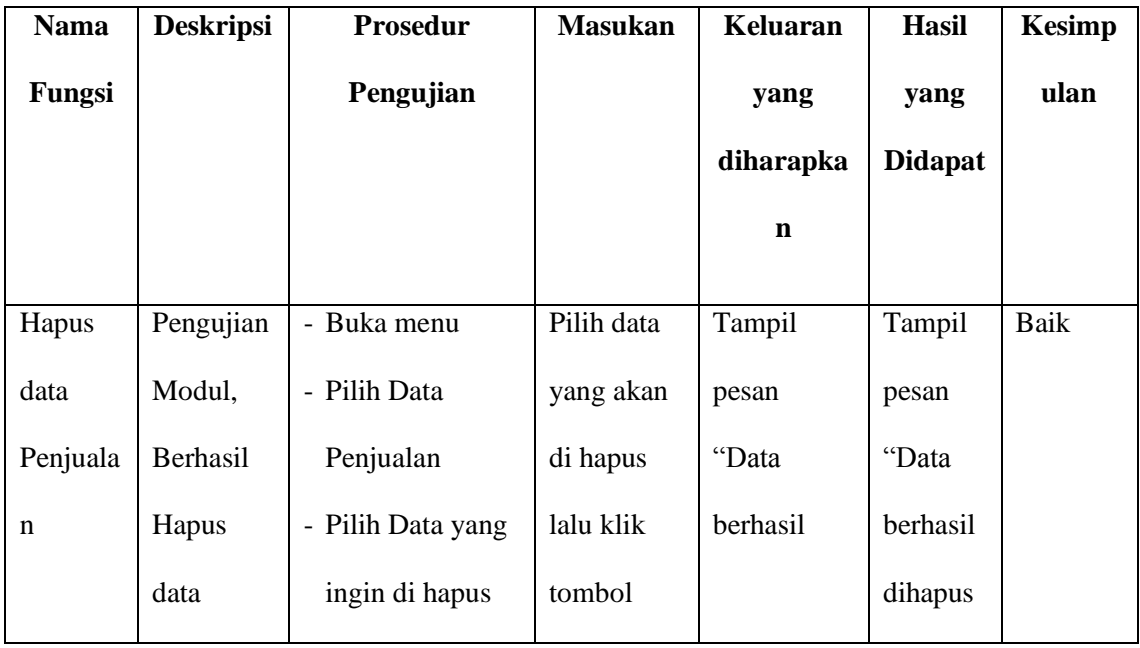

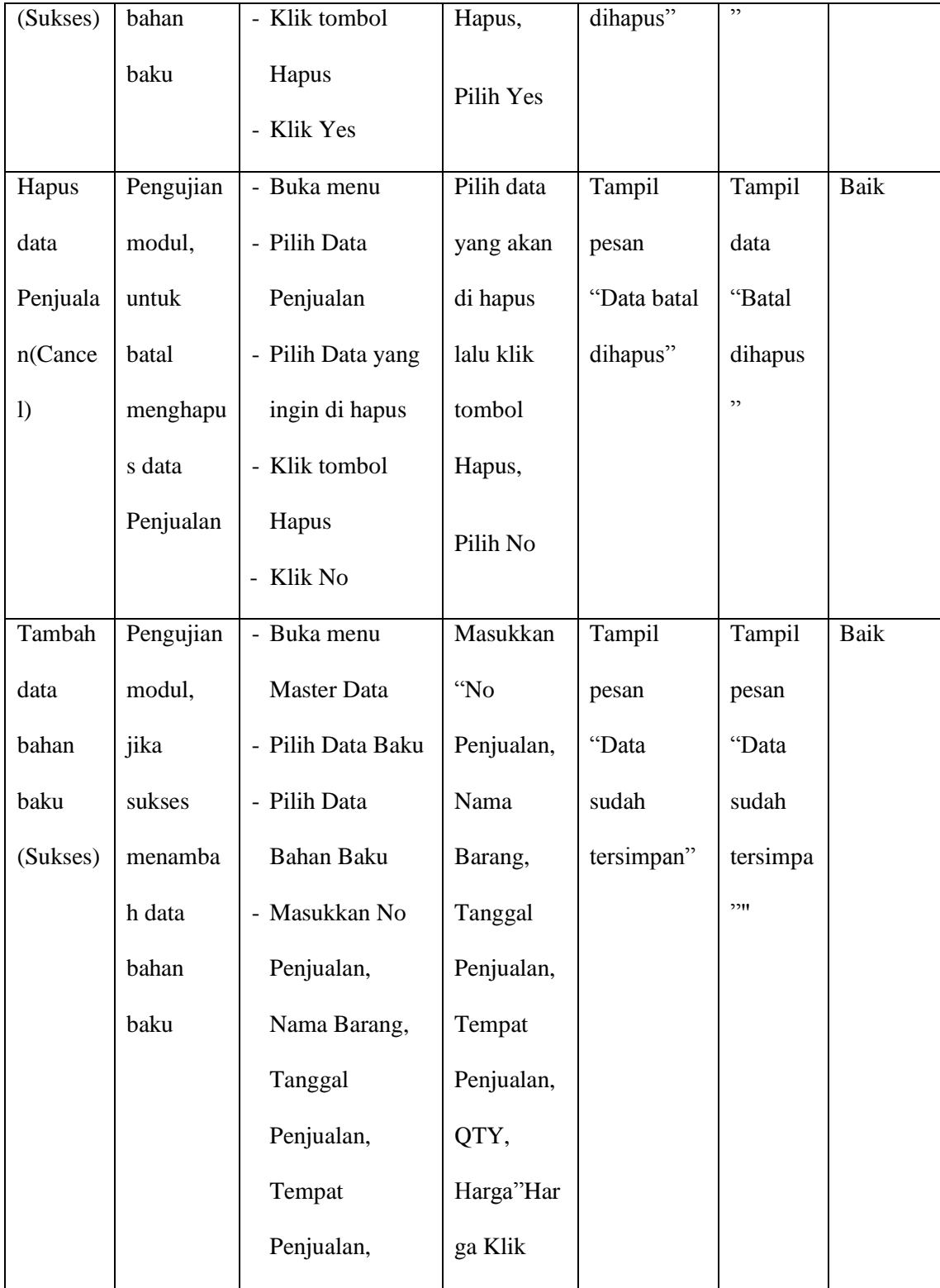

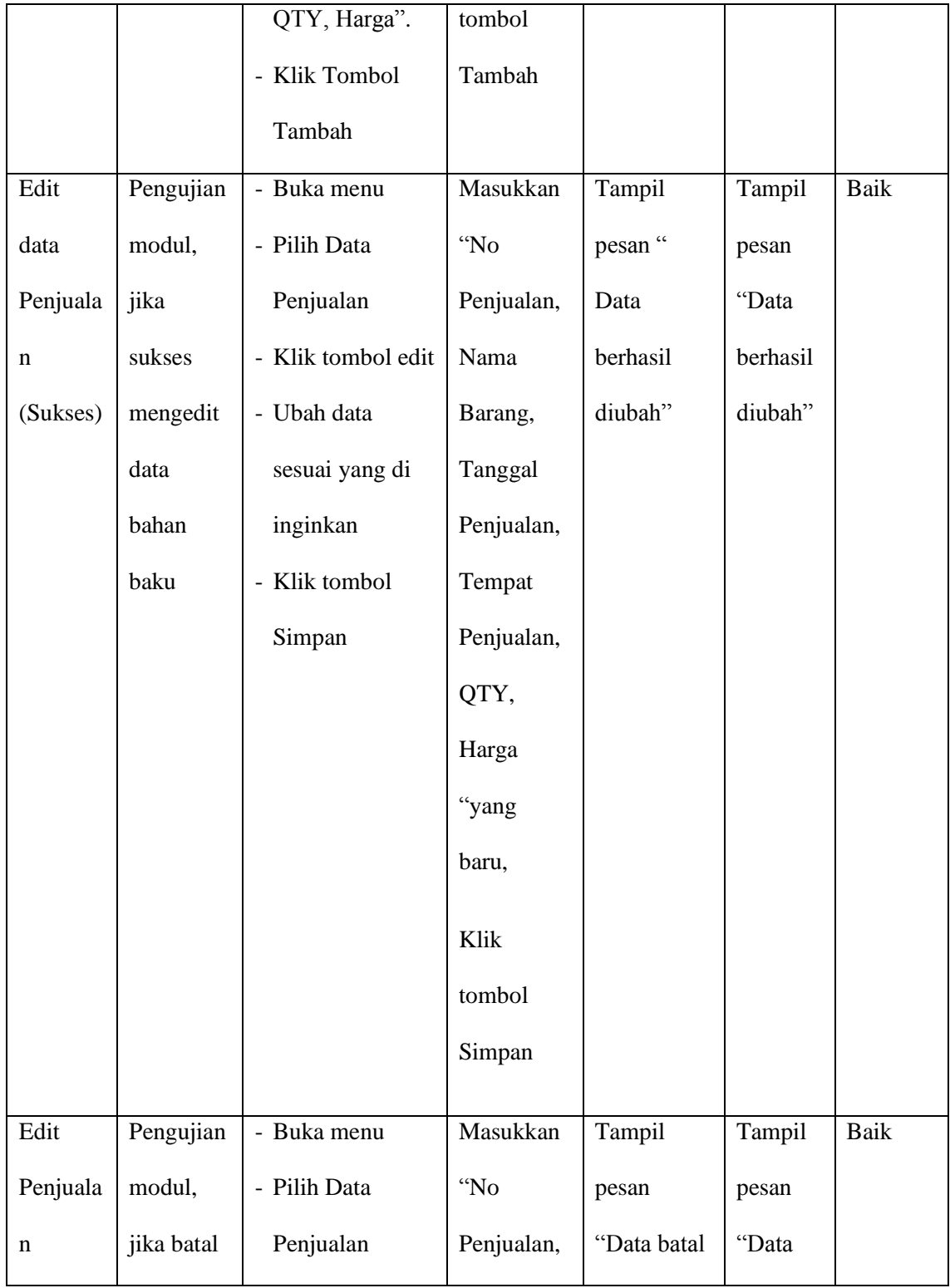

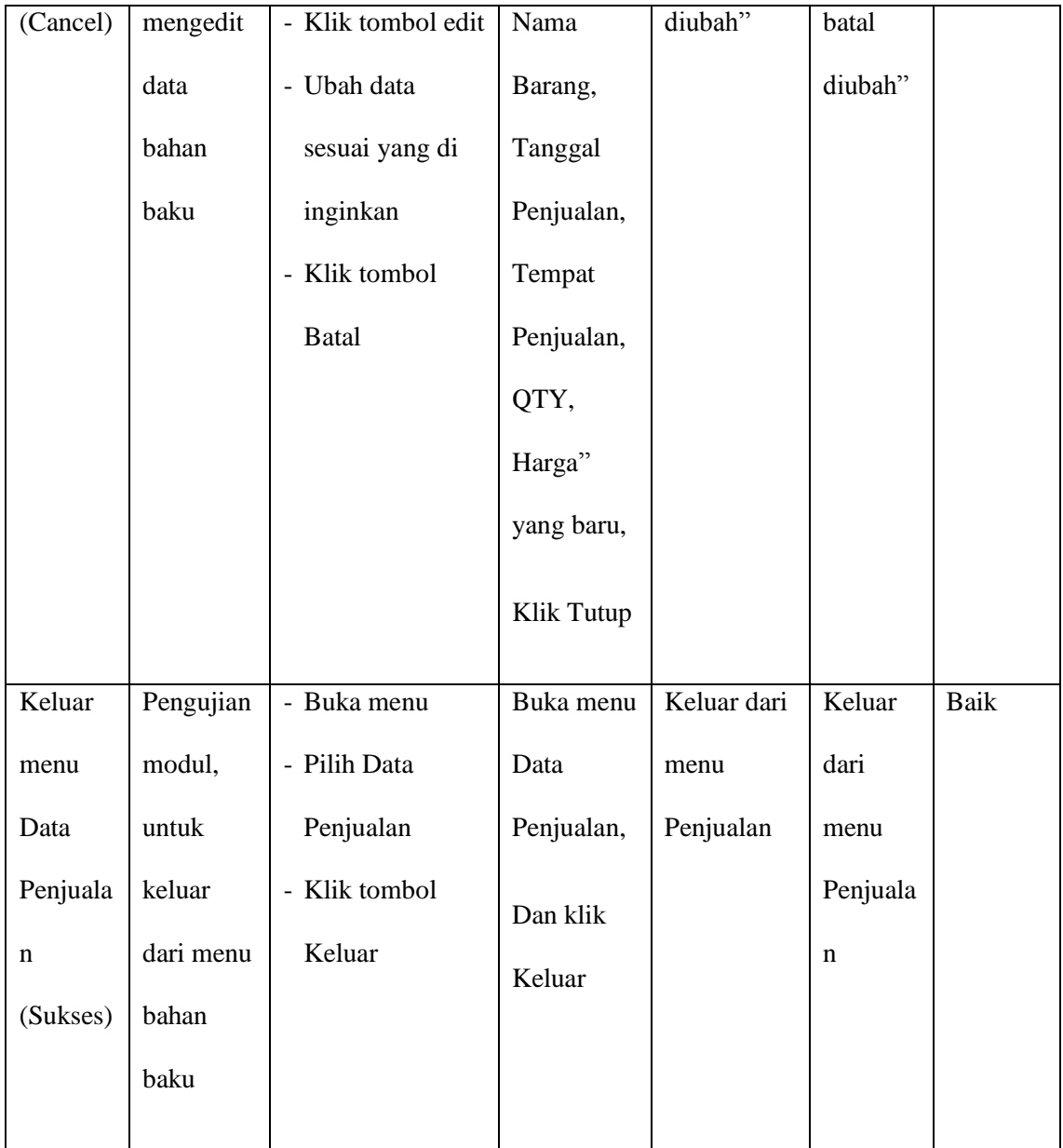

## 5. Pengujian Menu Admin

## **Tabel 5.5 Pengujian Menu Admin**

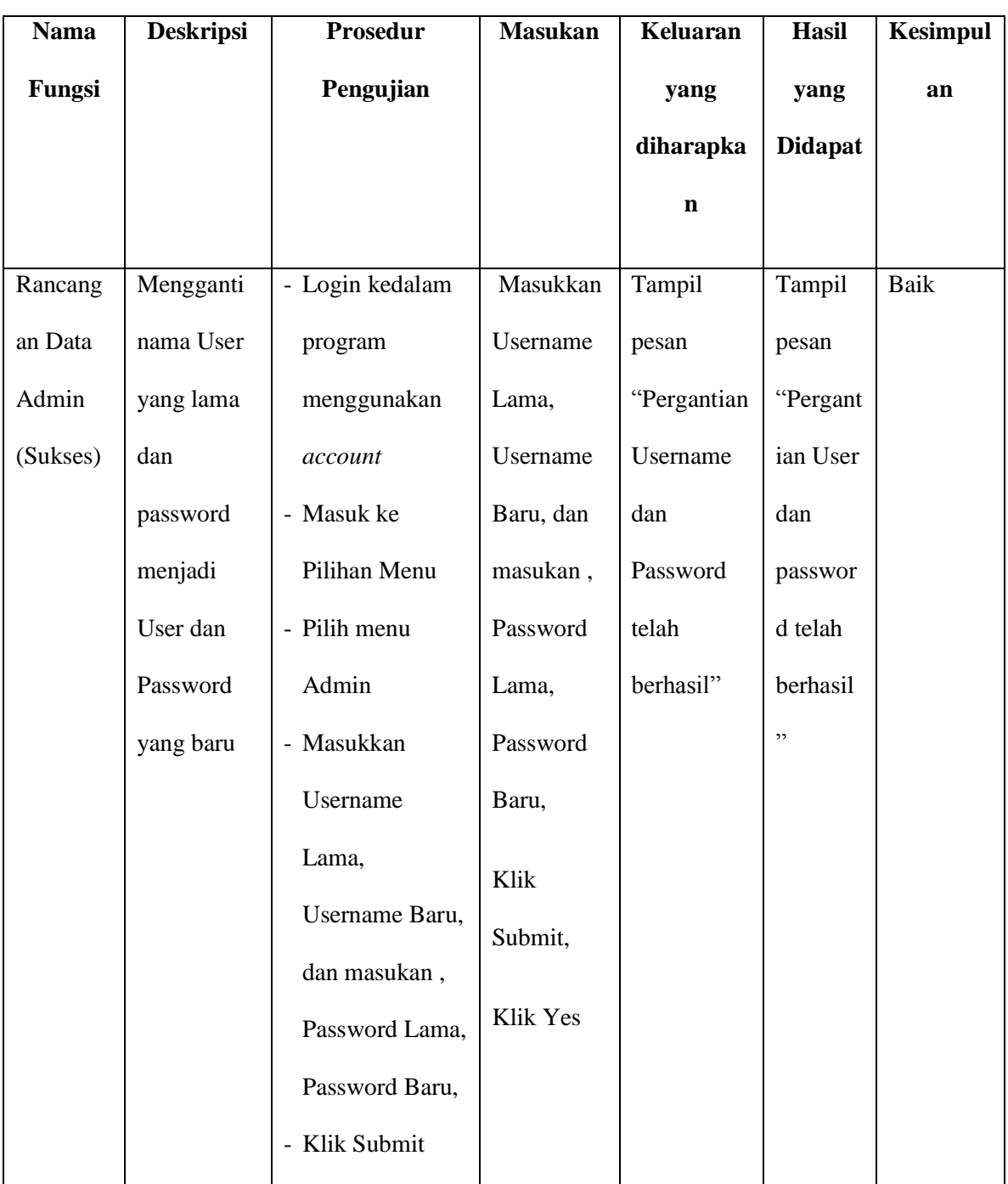

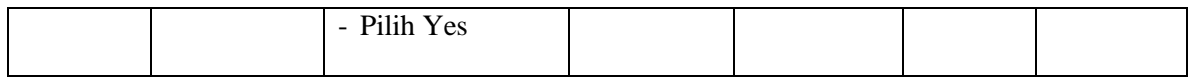

# 6. Pengujian Menu Laporan

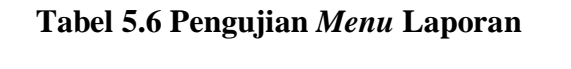

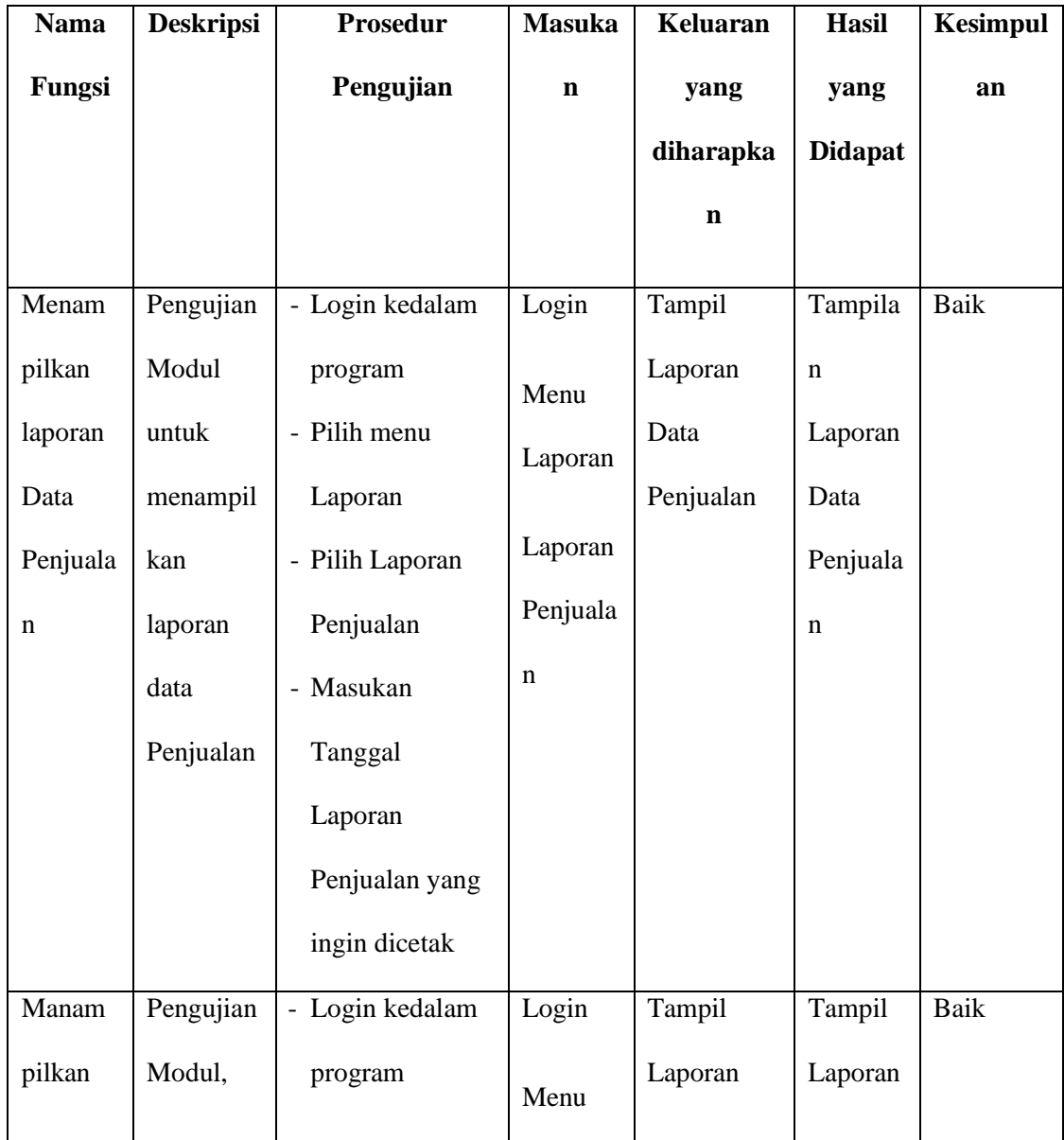

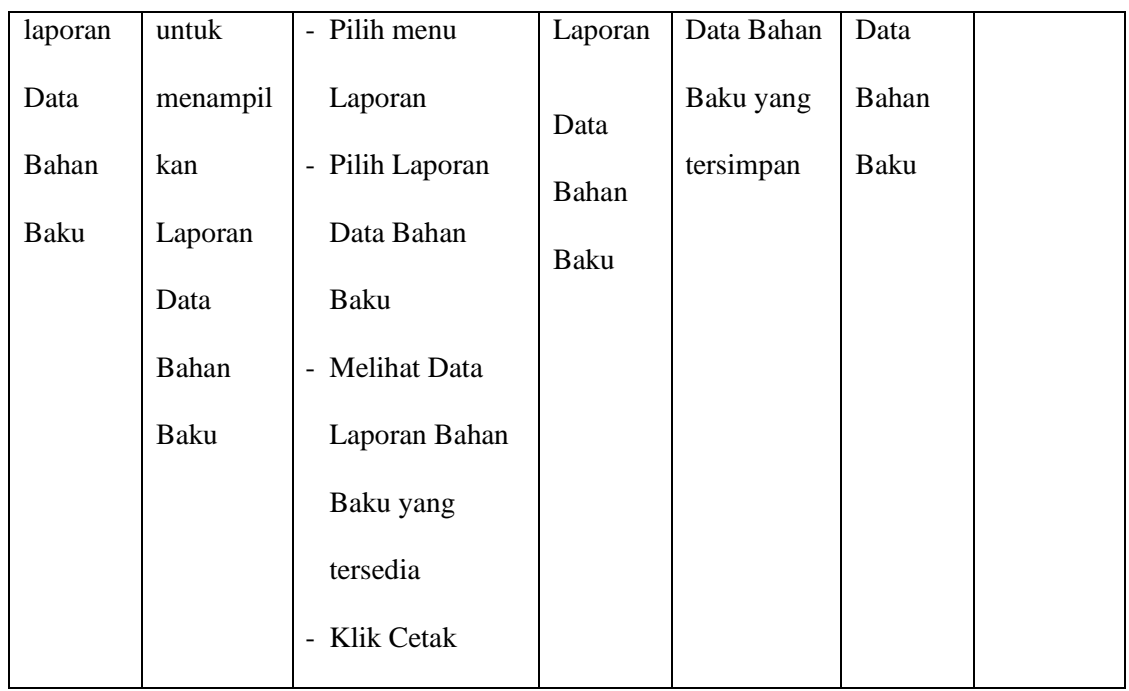

### **5.3 ANALISIS HASIL PERANGKAT LUNAK**

Setelah selesai melakukan implementasi dan pengujian, adapun analisis hasil yang dicapai oleh system diantaranya sebagai berikut :

- 1. Sistem aplikasi transaksi penjualan ini dilengkapi dengan penginputan data, pengeditan, menghapus data, dan lihat data tentang penjualan roti,bahan baku roti dan data karyawan.
- 2. Sistem aplikasi transaksi penjualan ini dilengkapi dengan hasil laporan laporan data tentang laporan penjualan, laporan pengolahan bahan baku, dan laporan karyawan .

#### **5.3.1 Kelebihan Program**

- 1. Memberikan kemudahan bagi admin perusahaan roti flyper bakery dalam melakukan proses penjualan.
- 2. Memberikan kemudahan pada pihak Perusahaan Roti Flyper Bakery dalam mengeloladata bahan baku roti dan mengelola data – data karyawan.
- 3. Membantu pihak Perusahaan Roti Flyper Bakery dalam mengelola laporan-laporan seperti; laporan penjualan, laporan bahan baku roti, laporan data karyawan.

### **5.3.2 Kekurangan Program**

- 1. Tampilan interface yang masih harus ditingkatkan agar membuat tampilan menjadi lebih menarik.
- 2. Fitur-fitur aplikasi yang harus ditambah agar membuat program ini lebih komplit lagi
- 3. Sistem ini hanya digunakan pada Perusahaan Roti Flyper Bakery